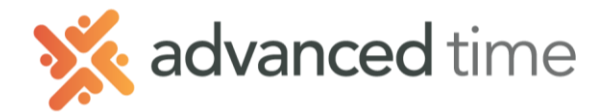

## **ESS MOBILE CALENDAR**

The Calendar screen enables you to view information outside the current period.

*Note: The screens and options below might not match exactly to your system depending on what is configured.*

To access the **Calendar** Screen

Select the More Operations (hamburger) button  $\equiv$  on the top left of the home screen and then choose **Calendar**.

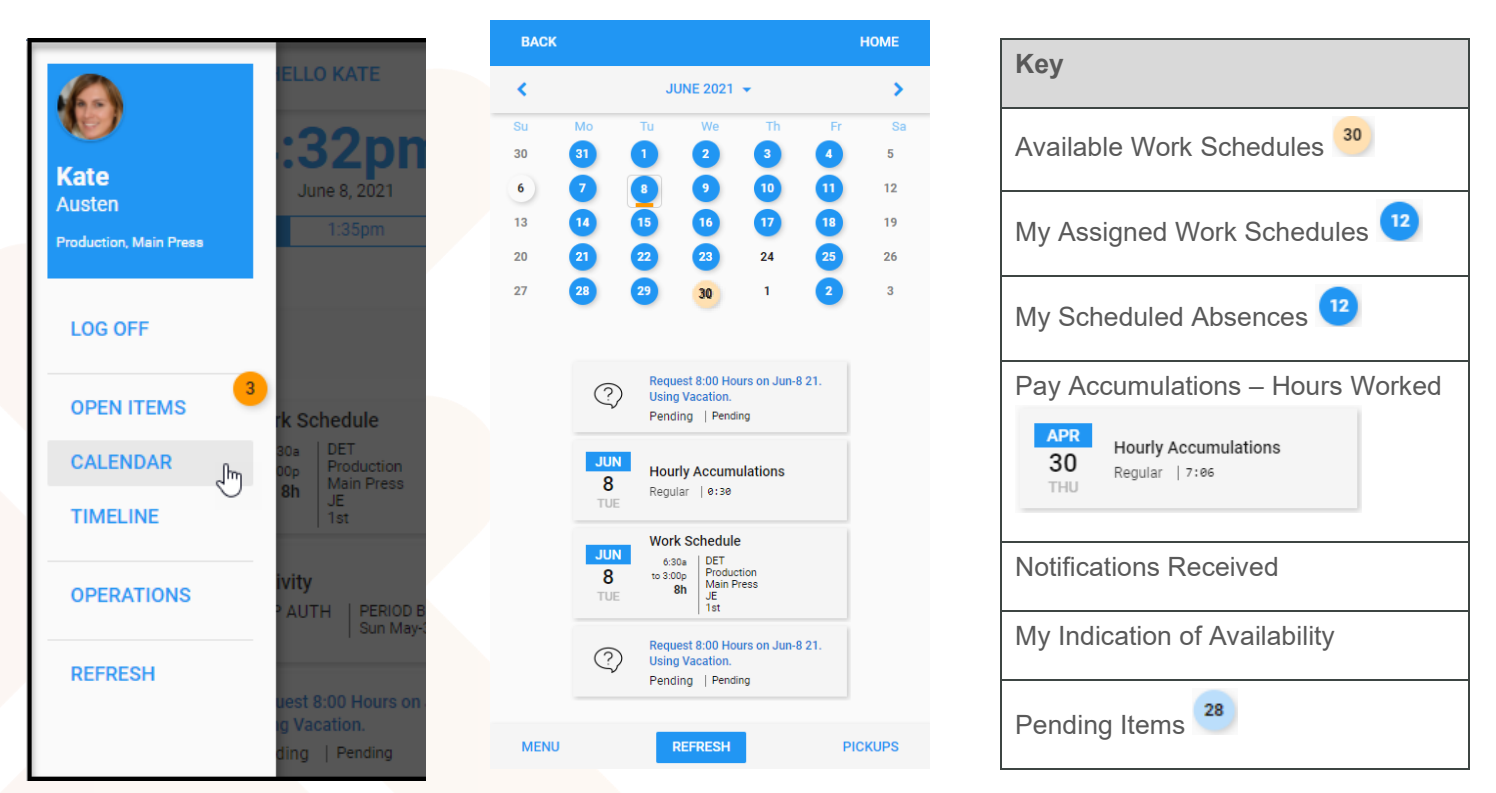

The **MENU** button at the bottom of the screen will display the following options.

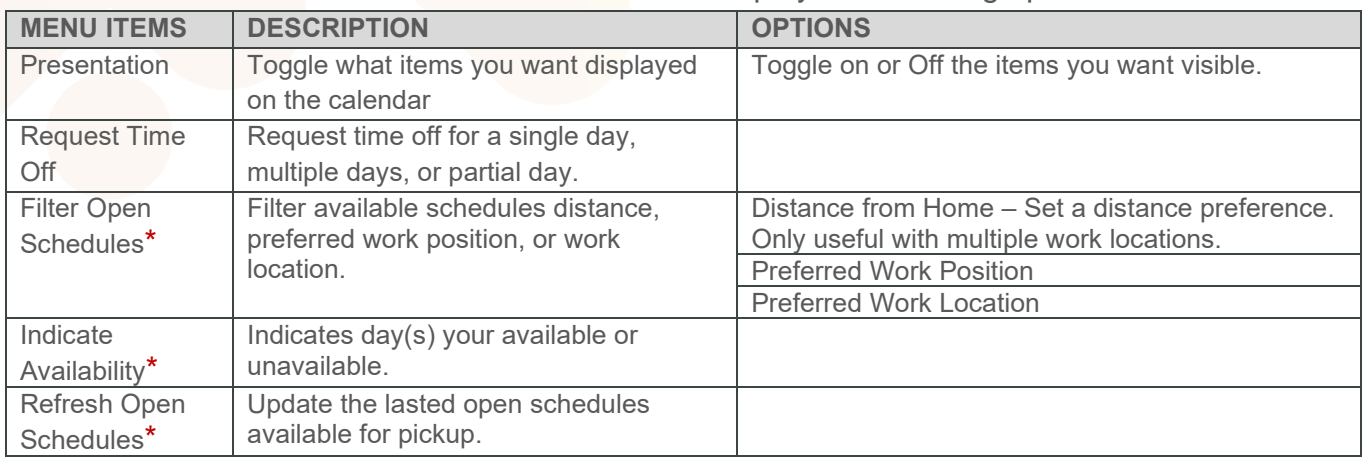

\*Only available with the Visual Scheduling module

1.800.841.3824 advancedtime.com Grand Rapids Office - 4475 Wilson Ave. SW, Suite 8, Grandville, MI 49418 Detroit Office - 45570 Maben Road, Suite 400, Canton, MI 48187